## National Fish and Wildlife Foundation Post Award Grantee Webinar

Seaweed bioextraction on the Sound

## AGENDA

- Your NFWF Contacts
- Proposal Resubmission Process
- Managing your Active Grant
  - Requesting Payment
  - Requesting Amendments
  - Completing Reports
- Things to Keep in Mind

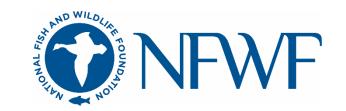

## YOUR NFWF CONTACTS

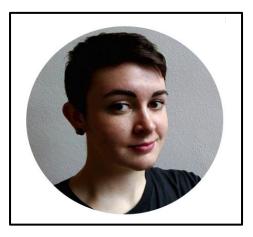

Your Grants Administrator *Current: Nicole Thompson* 

- Administrative questions
- Contracting
- Payments
- Amendments
- Reports
- Day-to-day questions
   <u>Nicole.Thompson@nfwf.org</u>
   202/857-0166

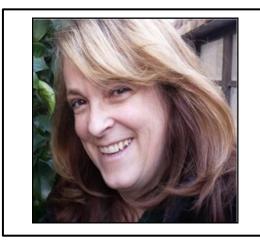

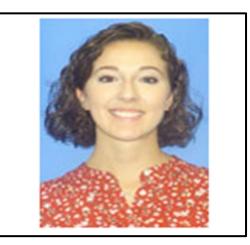

Your Program Team Lynn Dwyer & Erin Lewis

- Programmatic questions
- Credit & Logo use requests
   Lynn.Dwyer@nfwf.org 631/312-8999
   Erin.Lewis@nfwf.org 202/857-0166

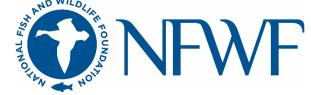

#### NFWF GRANT PROCESS

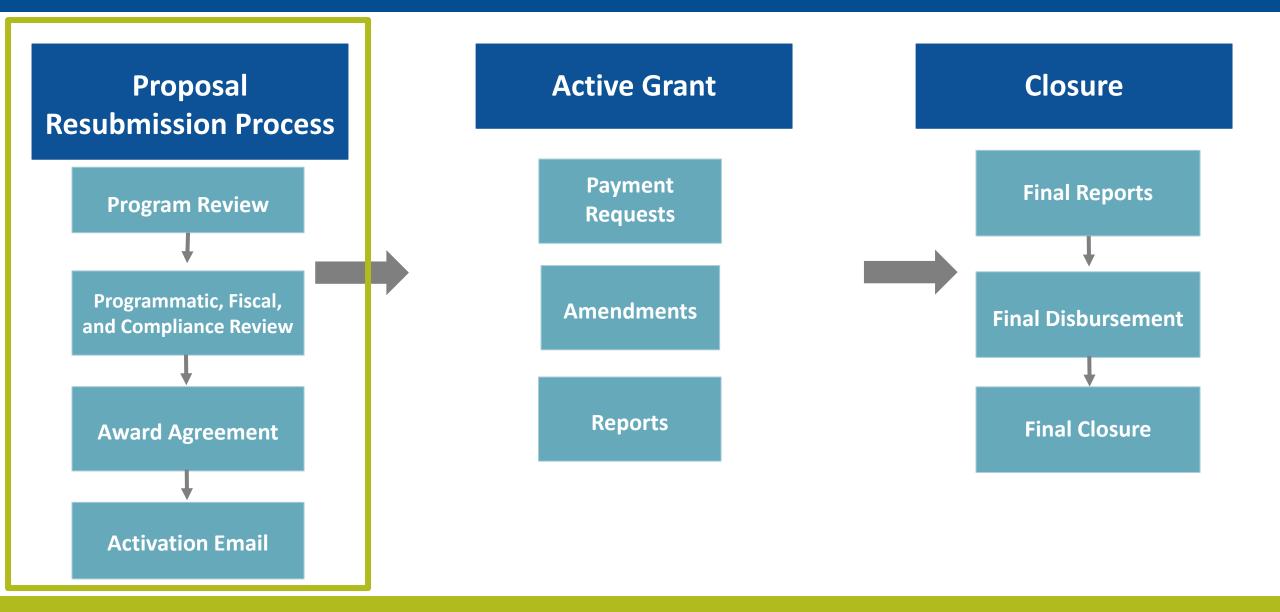

## NFWF Proposal Resubmission Process

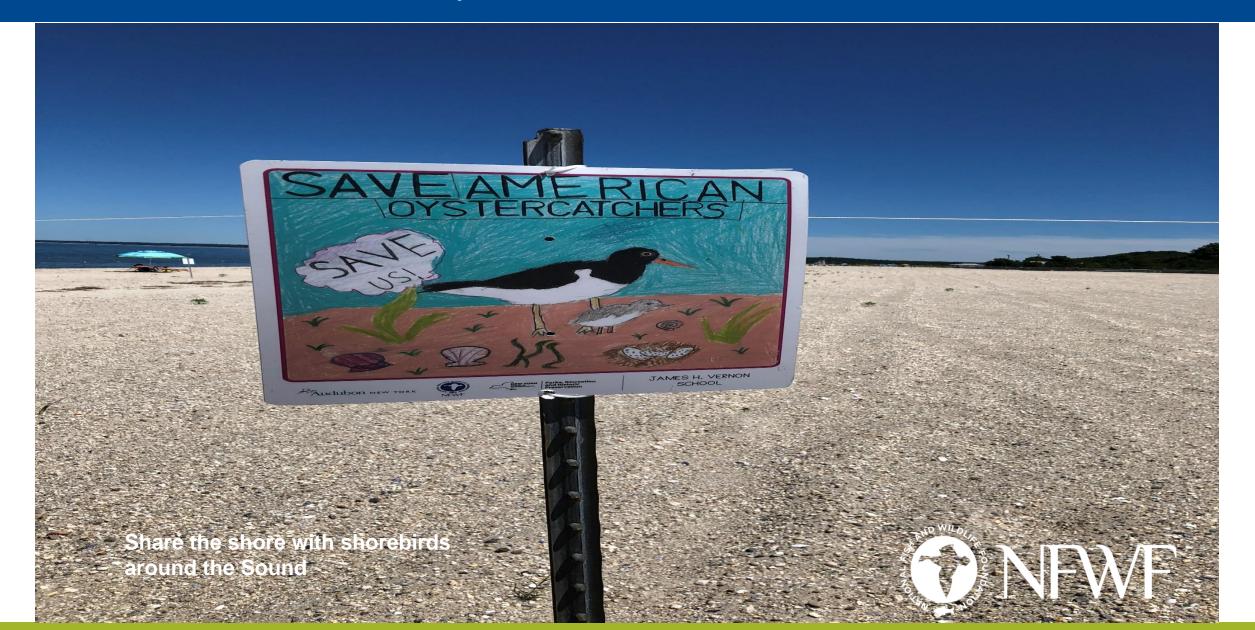

#### NFWF PROPOSAL RESUBMISSION PROCESS PROGRAMMATIC AND FISCAL REVIEW

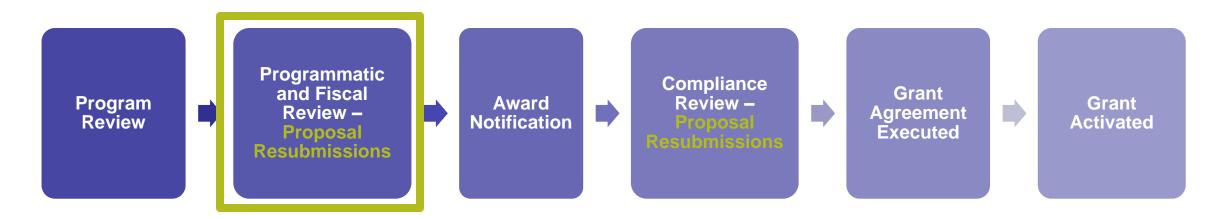

- During proposal review, Program Staff and Grants Administration will review your proposal and request programmatic and fiscal resubmissions.
- Possible resubmission requests include:
  - Budget modification (Detailed Budget and Narrative Guide)
  - Financial documentation
  - Scope of work modification
  - Metrics
  - Map
  - Matching contributions
- Please respond within two weeks. Your proposal edits will be used for grant selection decisions.
- Note that a resubmission request does not constitute an award notification.

#### NFWF PROPOSAL RESUBMISSION PROCESS AWARD NOTIFICATION

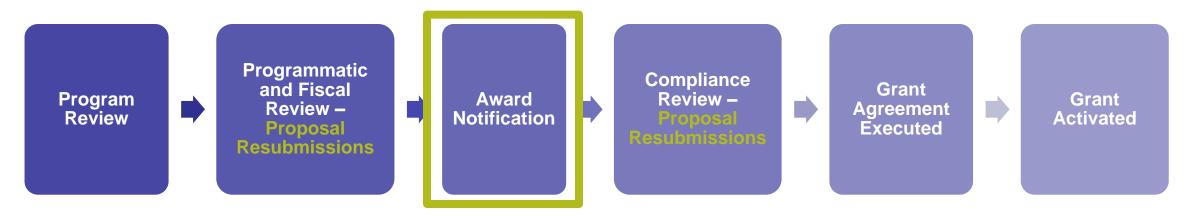

- Everyone here has received an award notification from <u>easygrants@nfwf.org</u>.
- Your award notification includes:
  - Award amount (which may be modified from your proposal)
  - Matching contributions requirement (which may be modified from your original proposal during the proposal resubmission process)
  - Additional requirements: NEPA/NHPA/ESA
  - Additional program information:
    - Program webinar information
    - Announcement you have been asked to hold all public communications regarding your grant until this date has passed. Plan to attend this "virtual" event ☺ 11 to Noon, 12/7/2020. And video Celebrating LISFF grantees 2020. More details to come.
    - Quality Assurance Project Planning.
  - Name of your Grants Administrator Nicole Thompson (Nicole.Thompson@NFWF.org)

#### NFWF PROPOSAL RESUBMISSION PROCESS AWARD NOTIFICATION

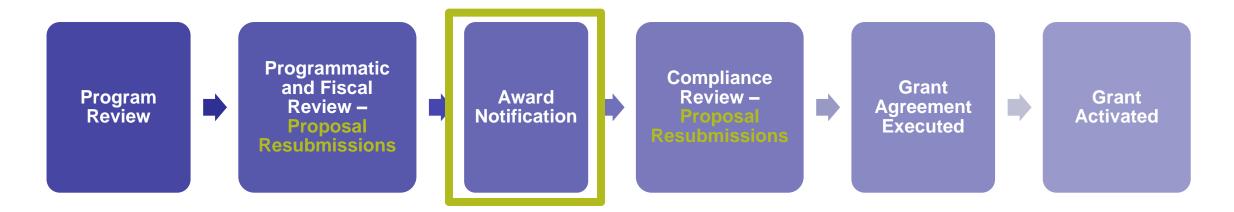

- Note that the proposal resubmission process may take several months. This is dependent upon factors like the number and type of changes to be made. The quicker you respond to these requests, the quicker you'll have your grant agreement!
- Payment cannot be made until the grant agreement is signed and "activated." We will explain signature process later.
- As long as your start date has passed, you can begin project work and start incurring expenses before execution of a grant agreement <u>at your own risk</u>.

# NFWF PROPOSAL RESUBMISSION PROCESS COMPLIANCE REVIEW

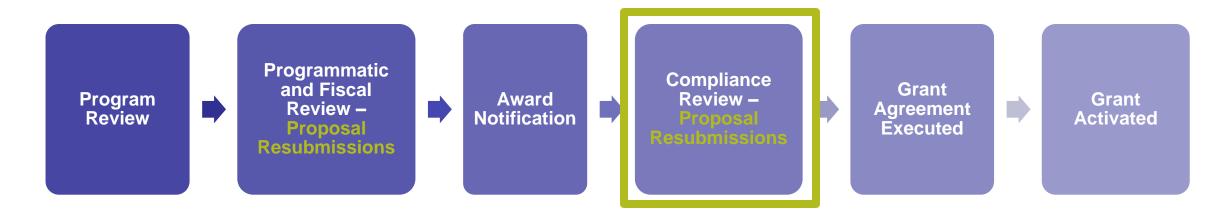

- Once you have submitted the requested programmatic/financial resubmissions, your proposal will go to our **Compliance department** for review and approval.
- Compliance will review:
  - Proposed budget
  - Financial documentation (you may be assigned additional reporting requirements)
- Your Grants Administrator may come back with additional resubmission requests based on Compliance review.
- Send your Grants Administrator any questions you have about resubmissions.
- Please respond within two weeks. The quicker you respond to these requests, the quicker you'll have your grant agreement!

#### NFWF PROPOSAL RESUBMISSION PROCESS GRANT AGREEMENT EXECUTED

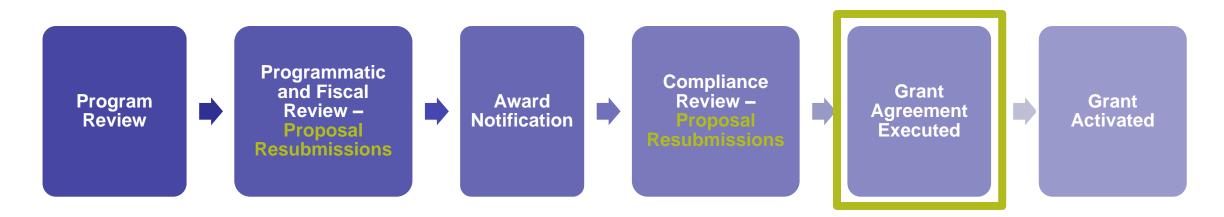

- Your Grants Administrator will generate your grant agreement and send e-mail notification with instructions about how to access the agreement. These e-mails will arrive via *easygrants@nfwf.org*, so make sure not to filter the address!
- Make sure info@nfwf.org and easygrants@nfwf.org are added to your safe senders list.
- To view and print your grant agreement, be sure to disable your browser's pop-up blocker.
- Once the agreement has been reviewed, please email one signed copy to NFWF for counter-signature. Your Grants Administrator will return one fully-executed copy for your records.
- Please note the "Execute Award Agreement" task must be submitted via Easygrants in addition to emailing a signed copy to NFWF

#### NFWF PROPOSAL RESUBMISSION PROCESS GRANT AGREEMENT EXECUTED

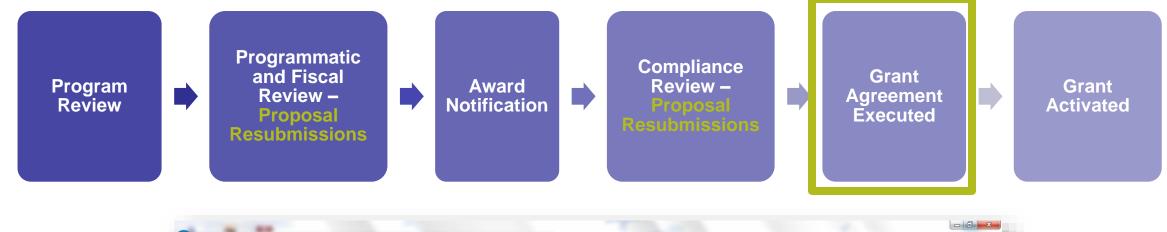

| <b>D</b> NF                | WF                       |                                         |                                 | My Tasks               | - Randy Arndt                                                                 |                      |                                        |            |                      |
|----------------------------|--------------------------|-----------------------------------------|---------------------------------|------------------------|-------------------------------------------------------------------------------|----------------------|----------------------------------------|------------|----------------------|
|                            | My Tasks                 | My Grants Profile A                     | pply For Funding                |                        |                                                                               |                      |                                        |            |                      |
| Home                       | To access a t            | ask below, <u>click the task name .</u> | link in the Task column.        |                        |                                                                               |                      |                                        |            |                      |
| ange Password              | Apply for F              | unding View All My Tas                  | iks                             |                        |                                                                               |                      |                                        |            |                      |
|                            |                          |                                         |                                 |                        |                                                                               |                      |                                        |            |                      |
| EAO                        | N Mr                     | Tacke                                   |                                 |                        |                                                                               |                      |                                        |            |                      |
| FAQ                        | <mark>∍</mark> My        | Tasks                                   |                                 |                        |                                                                               |                      |                                        |            |                      |
| FAQ<br>Log Out             | My<br>Easygrant<br>ID    |                                         | Task                            | Program Name           | Funding Cycle Name                                                            | Status               | Outcome                                | Due Date   |                      |
| Log Out                    | Easygram                 | 'c                                      | Task<br>Execute Award Agreement | Program Name<br>Grants | Funding Cycle Name<br>Monarch Butterfly Conservation<br>Fund 2015             | Status<br>Incomplete | Outcome<br>Execute AA Not<br>Submitted | Due Date   |                      |
| Log Out<br>Return to Staff | Easygram<br>ID           | ts Primary Contact/PI                   |                                 |                        | Monarch Butterfly Conservation                                                |                      | Execute AA Not                         |            | View PDF             |
| Log Out<br>Return to Staff | Easygrant<br>ID<br>50334 | Primary Contact/PI Arndt, Randy         | Execute Award Agreement         | Grants                 | Monarch Butterfly Conservation<br>Fund 2015<br>Monarch Butterfly Conservation | Incomplete           | Execute AA Not<br>Submitted            | 12/22/2015 | View PDF<br>View PDF |

#### NFWF PROPOSAL RESUBMISSION PROCESS GRANT AGREEMENT EXECUTED

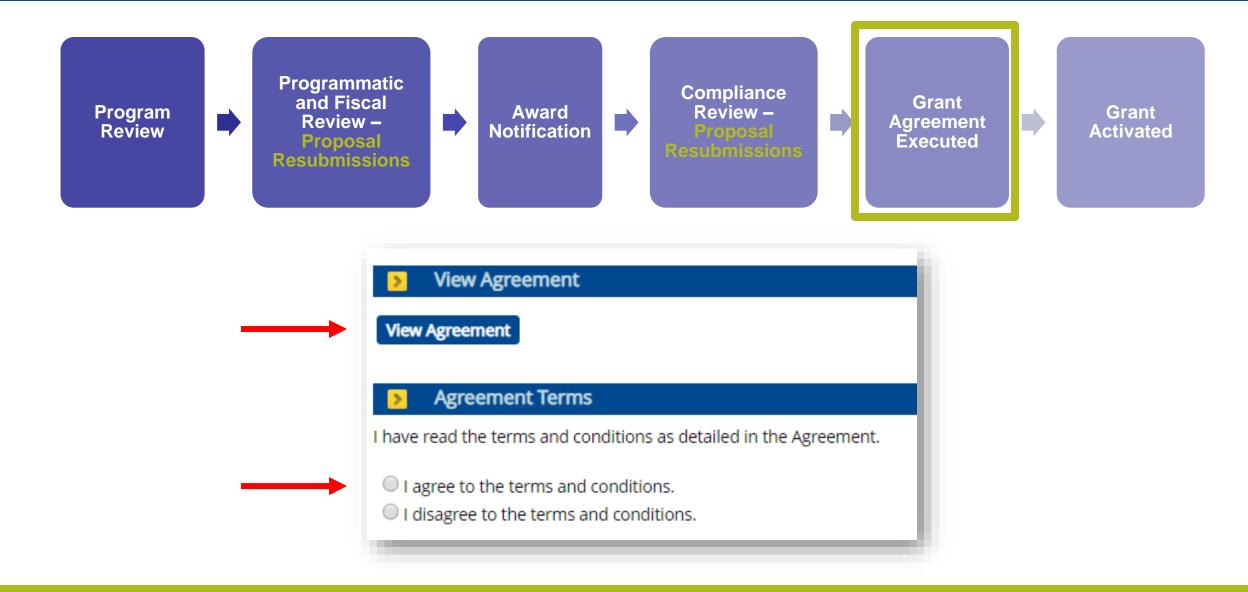

#### NFWF PROPOSAL RESUBMISSION PROCESS GRANT ACTIVATED

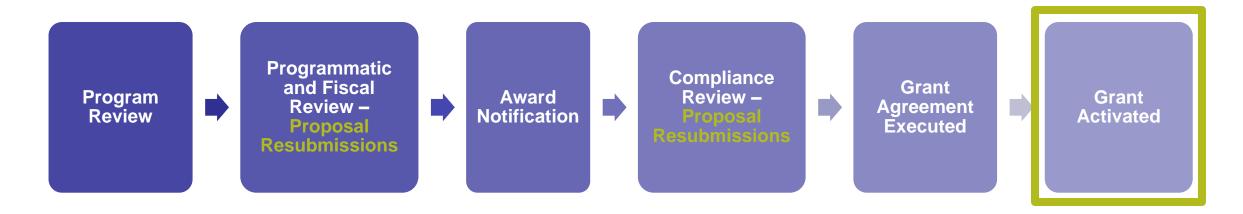

- You will receive an email from your Grants Administrator when your project has successfully been activated.
  - Note that you will not receive the activation e-mail until at least 30 days before your project start date.
- You can now request payment for expenses incurred after your project start-date!

# NFWF PROPOSAL RESUBMISSION PROCESS

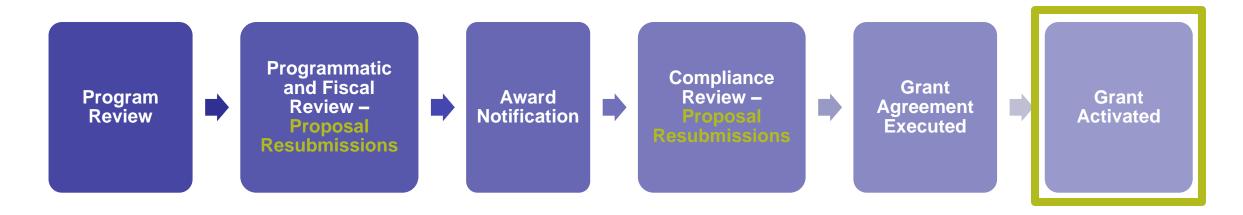

• All grants administration is done online via Easygrants, including all payments, amendments, extensions and reporting.

#### Easygrants problems?

- Work with your Grants Administrator
- If your Grants Administrator is not available, send an email to <u>easygrants@nfwf.org</u> or use the Help Link at the bottom of any Easygrants page

#### Forgot your log in?

Request log in information from the Easygrants login page

## Managing your Active Grant

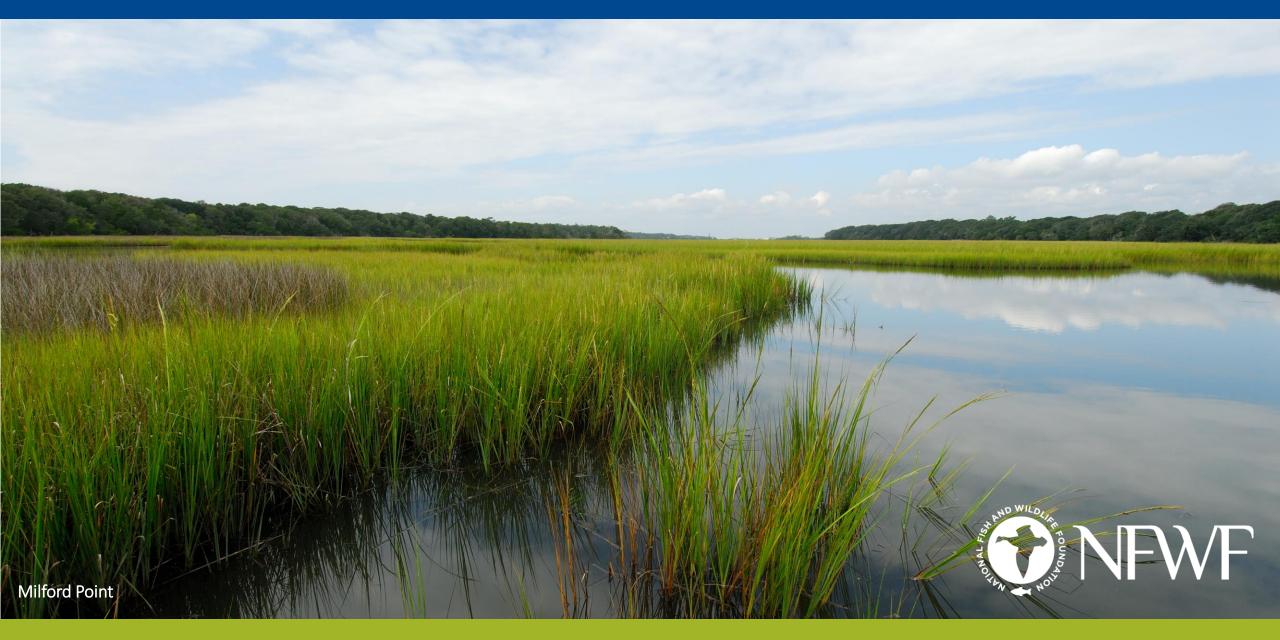

## MANAGING YOUR ACTIVE GRANT

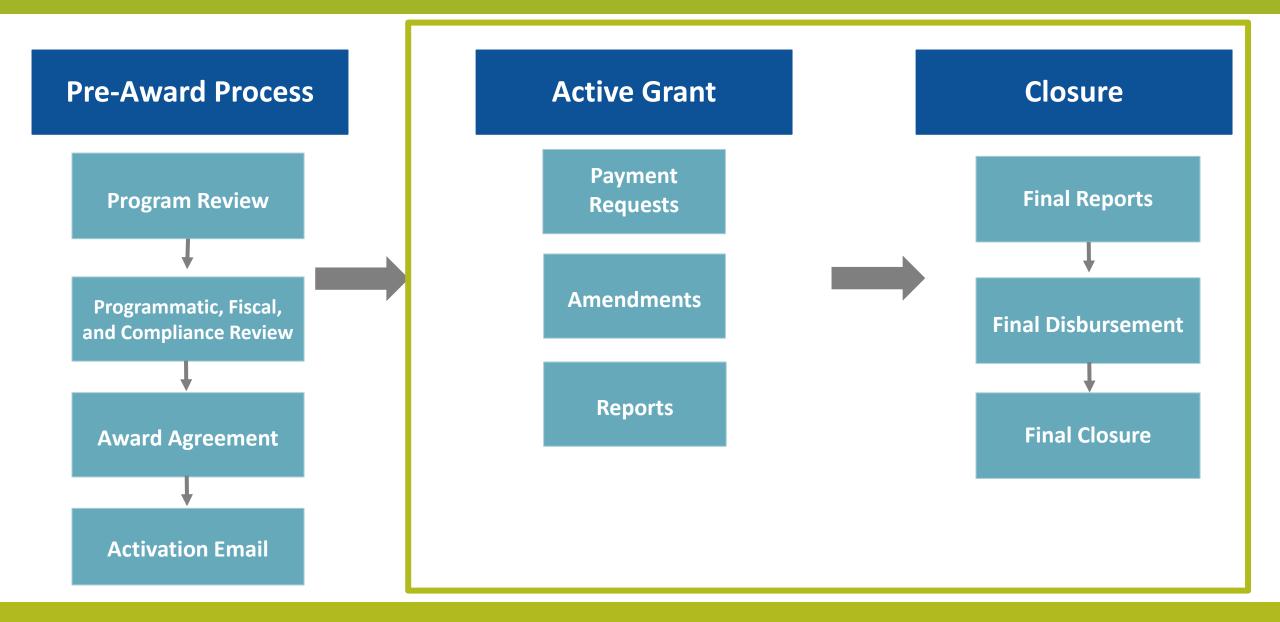

#### MANAGING YOUR ACTIVE GRANT PAYMENT REQUESTS

- Award payments are **primarily reimbursable**
- An advance of funds **MAY** be made if:
  - There is a clear and imminent need of expenditure;
  - An advance of funds must be due to an imminent need and must be spent as quickly as administratively possible
  - Approval of any advance payment of funds is made at the sole discretion of NFWF
  - Will require further documentation on how funds will be used;
  - Will require justification and a timeline for expected disbursement of these funds.

Make sure you hit the <u>SUBMIT</u> button on all requests – you will receive an email confirmation when a request has gone through successfully.

Step-by-step instructions for submitting a payment request through Easygrants can be found here: <a href="https://www.nfwf.org/apply-grant/recipient-information/requesting-payment">https://www.nfwf.org/apply-grant/recipient-information/requesting-payment</a>

|                       |               |                  |                            | My Tasks - Coral Reeves - Hom                                                                     |
|-----------------------|---------------|------------------|----------------------------|---------------------------------------------------------------------------------------------------|
|                       | My Tasks      | My Grants        | Profile                    | Apply For Funding                                                                                 |
| Home                  | Peer Review   | ers: To view the | proposal y                 | <u>ame link in the <b>Task</b> column</u> .<br>/ou are reviewing please click the "Third Party Re |
|                       |               |                  |                            |                                                                                                   |
| hange Password        | a copy of the | e review you are | e submittin                | g and not the proposal.                                                                           |
| hange Password<br>FAQ | a copy of the |                  | e submittin<br>View All My |                                                                                                   |

From the homepage, click the "**My Grants**" tab at the top of the page, next to the "My Tasks" tab.

Step-by-step instructions for submitting a payment request through Easygrants can be found here: <u>https://www.nfwf.org/apply-grant/recipient-information/requesting-payment</u>

|            | My Tasks         | My Grants         | Profile Apply For Funding                     |                                                 |                    |              |               |              |            |
|------------|------------------|-------------------|-----------------------------------------------|-------------------------------------------------|--------------------|--------------|---------------|--------------|------------|
| Home       | To view Grant    | details, click th | e <b>EasygrantsID</b> link at the beginning o | f each row.                                     |                    |              |               |              |            |
| e Password | Easygrants<br>ID | Program           | Grantee Organization                          | Project Title                                   | Primary Contact/PI | Grant Status | Grant Outcome | Award Amount | Award Date |
| FAQ        | 64815            | Grants            | Finding Nemo Foundation                       | Protecting the<br>Nation's Fish and<br>Wildlife | Reeves, Coral      | Active       | Awarded       | \$250,000.00 | 3/18/2019  |

Click the grant number for the grant you want to submit a payment request for.

Step-by-step instructions for submitting a payment request through Easygrants can be found here: <a href="https://www.nfwf.org/apply-grant/recipient-information/requesting-payment">https://www.nfwf.org/apply-grant/recipient-information/requesting-payment</a>

| asygrantsID                | 64815                                     | Grant Status       | Active        |
|----------------------------|-------------------------------------------|--------------------|---------------|
| irantee Organization       | Finding Nemo Foundation                   | Primary Contact/PI | Reeves, Coral |
| rogram                     | Grants                                    | Award Amount       | \$250,000.00  |
| roject Title               | Protecting the Nation's Fish and Wildlife | Award Date         | 3/18/2019     |
| Frant Outcome              | Awarded                                   |                    |               |
| Science Requests//         | Actions                                   |                    |               |
| elect Request/Action       | Submit Reimbursement Request  Request     |                    |               |
| elect hequest heldin       | Submit Rembulsement Request               |                    |               |
|                            |                                           |                    |               |
| Project Tasks              |                                           |                    |               |
| ask Name <all></all>       |                                           |                    |               |
| ssigned Person <all></all> | •                                         |                    |               |
| ask Type                   |                                           |                    |               |
| Task Status <all> •</all>  |                                           |                    |               |
|                            |                                           |                    |               |
|                            | lear                                      |                    |               |

From the dropdown menu under Grantee Requests/Action, select "Submit Reimbursement Request" and click "Request"

Only click once, and only click when you are ready to request payment.

Step-by-step instructions for submitting a payment request through Easygrants can be found here: <a href="https://www.nfwf.org/apply-grant/recipient-information/requesting-payment">https://www.nfwf.org/apply-grant/recipient-information/requesting-payment</a>

| Home                | Project Information                                                   |                                                                                                    |                                                                                                    |
|---------------------|-----------------------------------------------------------------------|----------------------------------------------------------------------------------------------------|----------------------------------------------------------------------------------------------------|
|                     | Due: 3/27/2019                                                        | Protecting the Nation's Fish and                                                                                                    | Wildlife Easygrants ID: 6                                                                                                  |
| Main                | Reeves, Coral  (Finding Nemo Fo<br>Grants  00 Funding Opportunity     |                                                                                                    |                                                                                                    |
| Certification       | Instructions                                                          |                                                                                                    |                                                                                                    |
|                     | Use this task to request a p                                          | ayment from the Foundation, by following these s                                                                                          | steps:                                                                                                    |
| Uploads             |                                                                       |                                                                                                    | ge, and follow the instructions to download the payment r<br>ditures to date for this project for NFWF-provided funds.     |
| Expenditure Details | <ol> <li>On the Match Expen</li> <li>Certify your submiss</li> </ol>  | nded page, enter the total amounts for Fed and Na<br>sion on the Certification page.<br>view and Submit page to submit this request to th | Ion-fed Matching Contributions expenditures.                                                                               |
| Match Expended      | Shown below is the summa                                              | ary of the status of the information required for th                                                                                      | his submission. Click the page links below or use the links<br>ke changes. If you submit in error, please contact the Grar |
| Review and Submit   | correspondence.                                                       | nice you submit, you will no foriger be able to mar                                                                                       | Re changes, il you submit in entri, presse contact the chan                                                                |
| FAQ                 | Other useful links that will a                                        | appear in the navigation bar at left include:                                                                                             |                                                                                                    |
| the second          | Home brings you ba                                                    | ick to your Home page and out of this submission                                                                                          | o rask                                                                                                    |
| THE R.              |                                                                       | rs to common questions about the Foundation's                                                                                             |                                                                                                    |
| Help                | <ul> <li>Help provides guida</li> <li>Log Out logs you out</li> </ul> |                                                                                                    | d to completing many of the pages in the system.                                                                           |
| Log Out             | Validation Summary                                                    |                                                                                                    |                                                                                                    |
|                     | Page Name                                                             | Status                                                                                                    |                                                                                                    |
|                     | Certification                                                         | × Incor                                                                                                    | mplete                                                                                                    |
|                     | Uploads                                                               | × Incor                                                                                                    | mplete                                                                                                    |
|                     | Expenditure Details                                                   |                                                                                                    | plete                                                                                                    |
|                     | Match Expended                                                        | × Incor                                                                                                    | mplete                                                                                                    |

This is the main page of the payment request task. The Validation Summary must show that everything is complete before allowing you to submit

Step-by-step instructions for submitting a payment request through Easygrants can be found here:

https://www.nfwf.org/apply-grant/recipient-information/requesting-payment

|                     | Due: 3/27/2019                                                                                        | Protecting the Nation's Fish and Wildlife                                                                                                    | Easygrants ID: 64815                                                                                                    |
|---------------------|----------------------------------------------------------------------------------------------------|----------------------------------------------------------------------------------------------------|----------------------------------------------------------------------------------------------------|
| Main                |                                                                                                    |                                                                                                    |                                                                                                    |
|                     | Grants   00 Funding Opportunity                                                                       | y Template  Test Funding Cycle                                                                                                    |                                                                                                    |
| Certification       | Instructions                                                                                          |                                                                                                    |                                                                                                    |
| Uploads             |                                                                                                    |                                                                                                    |                                                                                                    |
| Expenditure Details | 🗷 I Agree                                                                                             |                                                                                                    |                                                                                                    |
| Match Expended      | Save Save and Continue                                                                                | Continue                                                                                                    |                                                                                                    |
| Review and Submit   |                                                                                                    | •                                                                                                    |                                                                                                    |
| FAQ                 |                                                                                                    |                                                                                                    |                                                                                                    |
| Help                |                                                                                                    |                                                                                                    |                                                                                                    |
| Log Out             |                                                                                                    |                                                                                                    |                                                                                                    |
|                     | Certification<br>Uploads<br>Expenditure Details<br>Match Expended<br>Review and Submit<br>FAQ<br>Help | Main Reeves, Coral   (Finding Nemo F<br>Grants   00 Funding Opportunit   Centification Instructions   Uploads By checking below, I hereby or<br>required reports have been re   Expenditure Details I Agree   Match Expended Save   Review and Submit | Main Reeves, Coral [ (Finding Nemo Foundation)<br>Grants] 00 Funding Opportunity Template ] Test Funding Cycle   Certification Instructions   Uploads By checking below, I hereby certify that 1) I am authorized to submit this Payment Request on beh<br>required reports have been received, if applicable); and 3) the payment being requested is within   Match Expended I Agree   Review and Submit Save and Continue |

Please read the certification statement and click "I agree", then click "Save and Continue"

Step-by-step instructions for submitting a payment request through Easygrants can be found here: <a href="https://www.nfwf.org/apply-grant/recipient-information/requesting-payment">https://www.nfwf.org/apply-grant/recipient-information/requesting-payment</a>

|                   | Project Information                                                                                                    |                                      |                                      |                                                                                                    |  |  |
|-------------------|----------------------------------------------------------------------------------------------------|--------------------------------------|--------------------------------------|----------------------------------------------------------------------------------------------------|--|--|
|                   | Due: 3/27/2019                                                                                                    | Protecting the N                     | ation's Fish and Wildlife            | Easygrants ID: 64815                                                                                        |  |  |
| Main              | Reeves, Coral   (Finding Nemo Foundation)<br>Grants   00 Funding Opportunity Template   1                                                                                                    | Test Funding Cycle                   |                                      |                                                                                                    |  |  |
| Certification     | Instructions                                                                                                    |                                      |                                      |                                                                                                    |  |  |
| Uploads           | Below is a list of documents that can be atta                                                                                                    |                                      | 10                                   | d must be uploaded before you will be able to submit.<br>e your document:                                   |  |  |
| penditure Details | <ol> <li>In the Upload Checklist below, click the Template link for the document you want to create, and save the template file to your computer. This is a MS \</li> <li>Work within this template and save it to your computer.</li> </ol> |                                      |                                      |                                                                                                    |  |  |
| Match Expended    | To attach/upload your document(s) to this ta                                                                                                    | isk:                                 |                                      |                                                                                                    |  |  |
| eview and Submit  | <ol> <li>In the Uploads section below, select t</li> <li>Select the file or files to upload from y</li> <li>Click Start to the right of the file that y converted file."</li> </ol>                                                          | your computer and re                 | turn to this page.                   | e drop-down list and click <b>Add Files.</b><br>It and display it in the Uploads list. If the Status does r |  |  |
|                   |                                                                                                    | u may view it by clicki              | ng the file name or the name of the  | converted pdf. To re-upload a document, click Delete                                                        |  |  |
| FAQ               | next page in this submission.                                                                                                    |                                      | •                                    |                                                                                                    |  |  |
| Help              | Click Help for examples and instructions spe                                                                                                    |                                      |                                      | ft or Control (CTRL) key on your keyboard while clicking                                                    |  |  |
|                   | Click Help for examples and instructions spe                                                                                                    |                                      |                                      | ft or Control (CTRL) key on your keyboard while clicking                                                    |  |  |
| Help              | Click Help for examples and instructions spe                                                                                                    |                                      |                                      | ft or Control (CTRL) key on your keyboard while clicking                                                    |  |  |
| Help              | Click Help for examples and instructions spe<br>NOTE: You must enable pop-ups to use this                                                                                                    |                                      |                                      | ft or Control (CTRL) key on your keyboard while clicking<br>File Types Allowed                              |  |  |
| Help              | Click Help for examples and instructions spe<br>NOTE: You must enable pop-ups to use this :<br>Upload Checklist                                                                                                    | system. If a link does i             | not open please try holding the Shil |                                                                                                    |  |  |
| Help              | Click Help for examples and instructions spe<br>NOTE: You must enable pop-ups to use this s<br>Upload Checklist<br>Upload Type                                                                                                    | system. If a link does i<br>Required | Template                             | File Types Allowed                                                                                          |  |  |
| Help              | Click Help for examples and instructions spe<br>NOTE: You must enable pop-ups to use this :<br>Upload Checklist<br>Upload Type<br>Payment Request Form                                                                                       | Required                             | Template                             | File Types Allowed<br>.doc, .docx, .jpeg, .jpg, .pdf                                                        |  |  |

Click the blue text "Payment Request Template" to download the Payment Request Form

Step-by-step instructions for submitting a payment request through Easygrants can be found here: <a href="https://www.nfwf.org/apply-grant/recipient-information/requesting-payment">https://www.nfwf.org/apply-grant/recipient-information/requesting-payment</a>

| NFWF                                               | - Payment Request Form                                                                                                    |
|----------------------------------------------------|----------------------------------------------------------------------------------------------------|
|                                                    | ayment request form and upload it to the Submit Payment Request task in Easygrants. If you<br>eting this form, please contact your grant administrator. |
|                                                    | ation (questions 1-8 are required for all payment requests)                                                                                             |
| 1. Project Title (From A                           | agreement): Click here to enter project title.                                                                                                    |
| 2. NFWF ID Number: C                               | lick here to enter Easygrants ID Number.                                                                                                    |
| 3. Payee Organization<br>Organization Name.        | (If Payee Organization is a third party, please contact your grant administrator): Click here to enter                                                  |
| 4. Reimbursement Am                                | ount Requested: \$Click here to enter amount requested.                                                                                                 |
| 5. Final Payment?: Cho                             | oose an item.                                                                                                    |
| 6A. Do you have remai                              | ining funds from previous disbursements from NFWF for this project?: Choose an item.                                                                    |
|                                                    | ny developments that may have a significant impact on the project budget, matching contributions, period of of work?: Choose an item.                   |
|                                                    | vide an explanation of the development and potential impacts:                                                                                           |
| 8A. Reimbursement Pe                               | eriod of Expenditure: Click here to enter the start date Click here to enter the end date.                                                              |
| 8B. If your period of ex<br>Click here to enter te | openditure start date is older than six months, please explain the delay in requesting reimbursement: ext.                                              |
| Expenditure Information                            |                                                                                                    |
| 9. For projects that do                            | NOT have a budget in Easygrants, provide a summary of project expenses to date:                                                                         |
| Click here to enter te                             |                                                                                                    |

Contract for Services, or other agreement with NFWF (each, an "Agreement"). Such expenditures and costs have been or will be expended within the

| Upload Type                    | Required    | Template                 | File Types Allowed            |
|--------------------------------|-------------|--------------------------|-------------------------------|
| Payment Request Form           | Yes         | Payment Request Template | .doc, .docx, .jpeg, .jpg, .pd |
| Other Payment Request Doc ents | No          |                          | .doc, .docx, .jpeg, .jpg, .pd |
| Uploads Payment Request Form   | ➡ Add files | Start upload O Can       | cel upload                    |
|                                |             | 307.02 KB                | cel upload<br>Cancel          |
| ayment Request Form 🔹          |             | 307.02 KB                |                               |
| ayment Request Form 🔹          |             | 307.02 KB                |                               |

On the uploads page, choose "Payment Request Form" as the upload type, then click on "Add files" and navigate to the location on your computer where the payment request is saved. Click "Start" after adding the payment request form to the task. Click "Continue" after the form has been uploaded. Only attach one payment request form per task. Use the "Other Documents" upload type to provide any additional documentation as required by NFWF.

Step-by-step instructions for submitting a payment request through Easygrants can be found here: <u>https://www.nfwf.org/apply-grant/recipient-information/requesting-payment</u>

| tal Award Amount: \$250,000.00             |              |                       |               |          |
|--------------------------------------------|--------------|-----------------------|---------------|----------|
|                                            |              |                       |               |          |
|                                            | Current      | Total<br>Expenditures | Variance      | Variance |
| * Personnel                                | \$116,000.00 | \$28,000.00           | \$88,000.00   | 75.      |
| 🔻 Salaries 🛖 📑                             | \$100,000.00 | \$25,000.00           | \$75,000.00   | 75       |
| Caratilicere>                              | \$60,000.00  | \$5,000.00            | \$55,000.00   | 91       |
| Forrest Greene 🧷                           | \$40,000.00  | \$10,000.00           | \$30,000.00   | 75       |
| New Employee 🧷 🕱                           | \$0.00       | \$10,000.00           | (\$10,000.00) | 1        |
| · venefit 🛨 🕹                              | \$16,000.00  | \$3,000.00            | \$13,000.00   | 81       |
| Coral Reeves 🥒                             | \$10,000.00  | \$0.00                | \$10,000.00   | 100      |
| Forrest Greene 🖉                           | \$6,000.00   | \$3,000.00            | \$3,000.00    | 50       |
| * <u>Travel</u>                            | \$8,000.00   | \$6,000.00            | \$2,000.00    | 25       |
| 🔻 Other Travel Costs 🛖 🍺                   | \$8,000.00   | \$6,000.00            | \$2,000.00    | 25       |
| interesertesene 2                          | 34,000.00    | 30,000,00             | (\$2,000.00)  | (50.     |
| Airfare to U.S. 🧷                          | \$4,000.00   | \$0.00                | \$4,000.00    | 100      |
| * Equipment                                | \$60,000.00  | \$80,000.00           | (\$20,000.00) | (33      |
| 🔻 Equipment 🕂 🐻                            | \$60,000.00  | \$80,000.00           | (\$20,000.00) | (33.     |
| Descent Con 2                              | 2+0,000.00   | 00000000              | (\$32,000.00) | (66      |
| GPS Trackers 🥒                             | \$12,000.00  | \$0.00                | \$12,000.00   | 100      |
| <ul> <li>Materials and Supplies</li> </ul> | \$7,000.00   | \$1,542.85            | \$5,457.15    | 77       |
| 🔻 Materials and Supplies 🛖 ]               | \$7,000.00   | \$1,542.85            | \$5,457.15    | 77       |
| Scuba Gear 🥜                               | \$2,000.00   | \$1,542.85            | \$457.15      | 22       |
| Fish Tank for Nemo 🥒                       | \$5,000.00   | \$0.00                | \$5,000.00    | 100      |
| <u>Contractual Services</u>                | \$31,000.00  | \$6,763.00            | \$24,237.00   | 78       |
| 🔻 Subcontract/Contract - Per Agreement 🛖 🍡 | \$29,000.00  | s0.00                 | \$29,000.00   | 100      |
| Prevent Coral Bleaching Corp. 🥒            | \$14,000.00  | \$0.00                | \$14,000.00   | 100      |
| Friends of the Deep Sea. Inc               | \$15,000.00  | \$0.00                | \$15,000.00   | 100      |

Use the pencil icon next to each line item to add expenses

The green plus icon can be used to add new line items that were not part of your original project budget

Anytime a line item exceeds its budgeted amount, the variance column will show the amount exceeded in red

Line item or budget category increases that exceed 10% of the total award amount will require program approval or a budget amendment before your payment request can be processed

Enter a note in the budget for any new line items added, explaining the purpose of the line item and how it ties in with the overall project goals

| Home            | Project Information                                                               |                                                                                                    |                                           |
|-----------------|-----------------------------------------------------------------------------------|----------------------------------------------------------------------------------------------------|-------------------------------------------|
|                 | Due: 3/27/2019                                                                    | Protecting the Nation's Fish and Wildlife                                                                                               | Easygrants ID: 64815                      |
| Main            | Reeves, Coral   (Finding Nemo Foundat<br>Grants   00 Funding Opportunity Temp     |                                                                                                    |                                           |
| Certification   |                                                                                   |                                                                                                    |                                           |
| U ds            | Match Expended Informat                                                           | ion Instructions                                                                                                    |                                           |
| 0 35            |                                                                                   | enditures from the matching contributions raised for and expender<br>tch Expended field if they are matching funds from a Non-federal : |                                           |
| peno. Details   |                                                                                   | 10 11 11 11 11 11 11 11 11 11 11 11 11 1                                                                                                |                                           |
| 100 C           | Fields marked with a red asterisk (*) an<br>Continue to save and move to the next | e required for final submission. Click Help for examples and instru<br>page in this task.                                               | uctions. Click Save regularly to save you |
|                 | Match Expended Informat                                                           | lon                                                                                                    |                                           |
| wiew and Submit | Fed Match Expended *                                                              |                                                                                                    |                                           |
| FAQ             | NonFed Match                                                                      |                                                                                                    |                                           |
|                 | Expended *                                                                        |                                                                                                    |                                           |
| Help            | Notes *                                                                           |                                                                                                    | -                                         |
|                 |                                                                                   |                                                                                                    |                                           |
| Log Out         |                                                                                   |                                                                                                    |                                           |
|                 | Limit:5000 characters                                                             | Remaining: 5000                                                                                                    |                                           |
|                 | Save Save and Continue                                                            |                                                                                                    |                                           |
|                 | Save Save and Continue                                                            |                                                                                                    |                                           |

Report all match expended and any accompanying notes.

\*If this is the final payment request: make sure to update the match and that it agrees with the match reported in the Final Financial Report

Step-by-step instructions for submitting a payment request through Easygrants can be found here: <a href="https://www.nfwf.org/apply-grant/recipient-information/requesting-payment">https://www.nfwf.org/apply-grant/recipient-information/requesting-payment</a>

|                    | Due: 3/27/2019                                                                                                    | Protecting the Nation's                    | Fish and Wildlife                |
|--------------------|----------------------------------------------------------------------------------------------------|--------------------------------------------|----------------------------------|
| Main               | Reeves, Coral   (Finding Nemo Fo                                                                                                    |                                            | -0.<br>-                         |
|                    | Grants   00 Funding Opportunity                                                                                                    | Template   Test Funding Cycle              |                                  |
| Certification      | Instructions                                                                                                    |                                            |                                  |
|                    |                                                                                                    | nd ready for submission. Your request w    |                                  |
| Uploads            | The PDF will not contain financial<br>available for a limited time and s                                                                                                    | l documents that may have been upload      | ed. After submission, you will I |
|                    |                                                                                                    |                                            |                                  |
| xpenditure Details | NOTE: You must enable pop-ups                                                                                                    | to use this system. If a link does not ope | n please try holding the Shift o |
|                    |                                                                                                    |                                            |                                  |
| Mat ended          | Click Submit (below) to submit yo                                                                                                    | our information to the Foundation. Once    | you submit, you will receive an  |
|                    |                                                                                                    |                                            |                                  |
| teview and Submit  |                                                                                                    |                                            |                                  |
|                    | View Full Submission                                                                                                    |                                            |                                  |
| FAQ                | View PDF                                                                                                    |                                            |                                  |
|                    |                                                                                                    |                                            |                                  |
| Help               |                                                                                                    |                                            | 8                                |
|                    | Submission                                                                                                    |                                            |                                  |
| nop                |                                                                                                    |                                            |                                  |
|                    | Submit                                                                                                    |                                            |                                  |
| Log Out            | Submit                                                                                                    |                                            |                                  |
|                    | Submit (                                                                                                    |                                            |                                  |
|                    | and and a second second |                                            | Status                           |
|                    | Validation Status                                                                                                    |                                            | Status<br>✓ Complete             |
|                    | Validation Status Page Name Certification Uploads:                                                                                                    |                                            | Complete<br>Complete             |
|                    | Validation Status Page Name Certification                                                                                                    |                                            | Complete                         |

Make sure to click the blue "Submit" button to submit the payment request!

If correctly submitted, you will receive a confirmation e-mail and the task will disappear from your homepage.

#### If your payment is not received within 30 days:

- 1. Check to make sure the request was submitted. If the task is on your homepage, it was not submitted, or resubmission was requested.
- 2. Check your bank account. If you selected "ACH" as your payment method on your vendor setup form, the funds will be put into the specified bank account via direct deposit.
- 3. Contact your Grants Administrator.

Step-by-step instructions for submitting a payment request through Easygrants can be found here: <u>https://www.nfwf.org/apply-grant/recipient-</u> <u>information/requesting-payment</u>

### MANAGING YOUR ACTIVE GRANT AMENDMENT REQUESTS

- 1. If you think you need an amendment, contact your Grants Administrator. Your Grants Administrator may also contact you if, based on your reporting, they think you may need an amendment. They will create the amendment task for you in Easygrants.
- 2. You will log into <u>Easygrants</u> and find the amendment task on your homepage and click on the blue link that is the title of the task, then complete the following sections.
- 3. On the Amendment Type page, indicate the type(s) of amendment that you would like to request:
  - Extension: If you would like to request an extension for your project end date, enter a proposed new end date and an explanation.
  - Scope Change: If you would like to request a scope change, enter an explanation of the new scope.
  - Matching Contributions: If you would like to request a change to your matching contributions requirement enter the proposed new Federal and Non-federal match requirements and an explanation.
  - Budget Change: If you and your Grants Administrator decide that a Budget amendment is appropriate, this page will be included in your amendment task.

Budget amendments are required if you need to move more than 10% of the total NFWF award amount between budget categories, for certain new expenses such as an equipment purchase or a real estate acquisition, or for a change in indirect rate.

## MANAGING YOUR ACTIVE GRANT AMENDMENT REQUESTS

- 4. On the Matching Contributions page, review your sources of matching contributions for accuracy and update the Status for each source as applicable.
- 5. On the Uploads page, include any backup documentation requested by NFWF.
- 6. On the Certification page, check the box to certify your submission.
- 7. On the Review and Submit page, you can generate a PDF summary of your amendment request to check your work. When your request is ready, send it to NFWF by clicking the Submit button.
- 8. Once you have hit "Submit", we will be prompted to review the request. If the amendment is approved, you will receive an email from <a href="mailto:Easygrants@nfwf.org">Easygrants@nfwf.org</a>. If you have requested an extension to the end date of the project, you will be notified of new reporting due dates.

All amendment requests require justification and are granted at the discretion of NFWF staff.

## MANAGING YOUR ACTIVE GRANT COMPLETING REPORTS

You will be responsible for completing four types of reports. Two are required during the project period:

#### 1. Interim Programmatic Report:

You will be asked to provide brief descriptions of "Summary of Accomplishments" and "Lessons Learned" and updates on the metrics from your full proposal. You will also be asked to complete a brief narrative report that you will download, complete and upload into the reporting task. Program Staff will review the report and follow up with you if there are any questions.

#### 2. Annual Financial Report:

This report will show you what NFWF has disbursed for the project between the project start date and September 30th of the reporting year. You will be prompted to enter how much of the disbursed amount you have actually spent, and provide an explanation for any variance between the disbursed amount and spent amount. NFWF will review the report and follow up with you about next steps if a significant amount of funds remains unspent.

Note that you will not see this link on your homepage until October 1st. You will likely receive an email in September reminding you about this report.

The reporting requirements will be detailed in the "Reporting Due Dates" section of your Grant Agreement.

### MANAGING YOUR ACTIVE GRANT COMPLETING REPORTS

Two reports are required at the completion of the project:

#### 3. Final Programmatic Report:

The report will prompt you for brief descriptions of "Summary of Accomplishments" and "Lessons Learned". The report will also show you any metrics that were provided in the Full Proposal for the project. Please update this information as appropriate. You will also be asked to upload certain documents, including a completed narrative report (for which you will download a template from the reporting task) and photographs.

#### 4. Final Financial Report:

The report will show you the budget that was approved for the project, and you will be asked to enter actual amounts spent by line item. If there were changes from the originally approved line-item amounts, that is fine; please enter the actual amounts spent in each line item, describing any changes that were needed. The report also shows you the matching contributions that were listed in your full proposal - you will be asked to update/add/delete contributions as appropriate. The status of any matching contributions actually received and spent should have a status of "Received."

These reports are due 90 days after the end of your project period of performance. By the end date of your project period of performance, project work must be complete, match expended, and award spent.

NFWF holds 10% of the grant award until review and approval of final reports. Once final reports are approved, you may request final payment and your project will be closed.

#### The reporting requirements will be detailed in the "Reporting Due Dates" section of your Grant Agreement.

## MANAGING YOUR ACTIVE GRANT COMPLETING REPORTS

|                           | My Tasks                                                                                                    | My Grants             | Profile Apply For Funding             |                 |                                    |                           |                                        |            |          |
|---------------------------|----------------------------------------------------------------------------------------------------|-----------------------|---------------------------------------|-----------------|------------------------------------|---------------------------|----------------------------------------|------------|----------|
| Home                      | To access a task below, <u>click the task name link in the <b>Task</b> column</u> .<br>Peer Reviewers: To view the proposal you are reviewing please click the "Third Party Review" link. Please do not click View PDF, as it will open a copy of the<br>review you are submitting and not the proposal. |                       |                                       |                 |                                    |                           |                                        |            |          |
| ange Password             |                                                                                                    |                       |                                       |                 |                                    |                           |                                        |            |          |
| FAQ                       | Apply for Fun                                                                                                    | iding Vie             | w All My Tasks                        |                 |                                    |                           |                                        |            |          |
| Log Out                   | My Ta                                                                                                    | isks                  |                                       |                 |                                    |                           |                                        |            |          |
| Return to Staff<br>Module | Easygrants<br>ID                                                                                                    | Primary<br>Contact/Pl | Task                                  | Program<br>Name | Funding Cycle<br>Name              | Status                    | Outcome                                | Due Date   |          |
|                           | 70000                                                                                                    | Q, Suzie              | Submit Interim<br>Programmatic Report | Grants          | Test Cycle<br>(Standard<br>Budget) | Incomplete                | Payment<br>Request<br>Not<br>Submitted | 9/28/2016  | View PDF |
|                           | 70000                                                                                                    | Q, Suzie              | Submit Interim<br>Programmatic Report | Grants          | Test Cycle<br>(Standard<br>Budget) | Incomplete                | Not<br>Submitted                       | 7/1/2017   | View PDF |
|                           | 70000                                                                                                    | Q, Suzie              | Submit Annual<br>Financial Report     | Grants          | Test Cycle<br>(Standard<br>Budget) | Incomp <mark>l</mark> ete | Annual Fin<br>Rept Not<br>Submitted    | 10/31/2017 | View PDF |
|                           | 70000                                                                                                    | Q, Suzie              | Submit Final Financial<br>Report      | Grants          | Test Cycle<br>(Standard<br>Budget) | Incomp <mark>l</mark> ete | Final Fin<br>Rept Not<br>Submitted     | 1/8/2018   | View PDF |
|                           | 70000                                                                                                    | Q, Suzie              | Submit Final<br>Programmatic Report   | Grants          | Test Cycle<br>(Standard            | Incomplete                | Not<br>Submitted                       | 1/8/2018   | View PDF |

- 1. Sign in to your Easygrants homepage.
- 2. Locate reporting tasks on your homepage. Reports are listed in chronological order by due date.
- 3. Click on the report you wish to complete and follow the instructions.
- Late reports disappear from your homepage. Contact your Grants Administrator if an overdue report disappears from your homepage.

Make sure you hit the <u>SUBMIT</u> button on all reports – you will receive an email confirmation when a request has gone through successfully.

## OTHER THINGS TO KEEP IN MIND

10

NFWF

OWILD

Community-based monitoring on the Sound

**Grant Agreement:** Please read your agreement for other essential terms and conditions including Access to Records, Reporting Deadlines, Evaluations, Federal Regulations (if applicable) and SAM.gov requirements.

**Expenditures:** All costs must be allowable, allocable, and reasonable. Supporting documentation for all project-specific expenditures must be retained; these include: accounting records, timesheets, payroll journals, receipts, invoices, purchase orders, etc.

**Contracting:** The procurement of goods and services must comply with federal, state, and local laws. If your award is funded with federal funds, visit the UG's <u>Procurement Standards</u> section to review the methods of procurement your organization must comply with, including competition requirements and conflict of interest criteria. If your award contains subawards, review the UG's <u>Subrecipient Monitoring and Management</u> section.

**Equipment:** If your federally funded award contains equipment, visit the UG's <u>Property Standards</u> to learn more about prior approval requirements, property records and disposition instructions upon closure. Tangible Property Forms can be found at: <u>https://www.grants.gov/forms/post-award-reporting-forms.html</u>

**Logos:** You must contact NFWF prior to any use of NFWF or Funding Source logos (presentations, reports, brochures, posters, etc.) to ensure you have the correct version(s) and that the use is appropriate. In LISFF we use the Long Island Sound Study logo. Approval must be requested for each use. Please allow at least five business days for review.

## **THANK YOU!**

AND WILDLAN DOWN NOW NOW NOW FISH Mudflats on the Sound